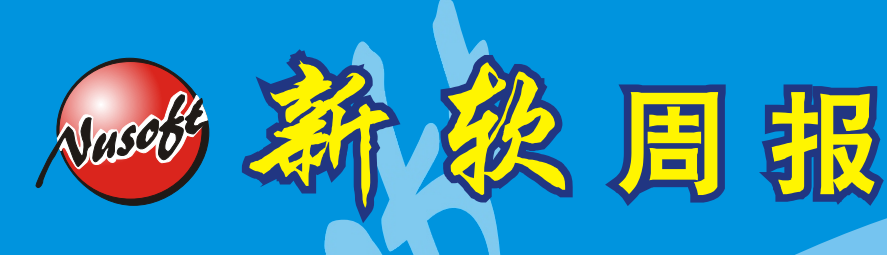

**Example: Internet Security Fighter** 

 $2007/9/10 - 2007/9/16$ 

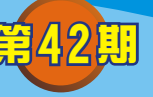

# 郵件服務器 / **ML** 系列報導

## 技 术 浅 谈 与 应 用 - 在中国地区如何使用在海外架设的邮件服务器

在最近, 您是否注意到「在中国地区无法正常使用架设在海外的邮件服务器」呢? 这是因为在今年七月于中国地区开始运行的 GFW (中国网络长城) 所引起的。当中 国境内使用者与架设在海外之邮件服务器联机,要求寄信时,GFW 会主动向使用者 发出RST 封包,让使用者的计算机误认邮件服务器要求中断联机,造成邮件递送失 败。针对此问题,唯有采取加密方式传送信件,方能透过海外邮件服务器正常递送。

为此, 新软系统在其邮件服务器产品(NUS-ML2000、NUS-ML1000)中加入了 SSL 加密机制, 以解决在中国地区无法使用海外邮件服务器的窘境。

#### 解决办法:

(NUS-ML2000 与 NUS-ML1000 设定方式相同,本范例以 NUS-ML2000 为例) 1.NUS-ML2000 必须更新到 V1.08 以上版本。

- A. 可以从新软系统的官方网站(http://www.nusoft.com.tw)下载专区 > 软件 更新 中下载最新版之韧体。
- B. 利用 MD5 检查程序查验所下载之文件是否正确。
- C.于 NUS-ML2000 管理界面中 系统管理 > 软件更新处,更新所下载的 NUS-ML2000 韧体。(强力建议于内部网络更新韧体,且在更新途中切记不要任意 切换网页或关闭浏览器)
- 2.启用 NUS-ML2000 的 SSL 加密机制。(于 邮件管理 > 组态 > 设定 处设定) A. 选择 SMTP 的安全机制为「TLS + SSL」,通讯端口维持预设。 B. 选择 POP3 的安全机制为「TLS + SSL」, 通讯端口维持预设。

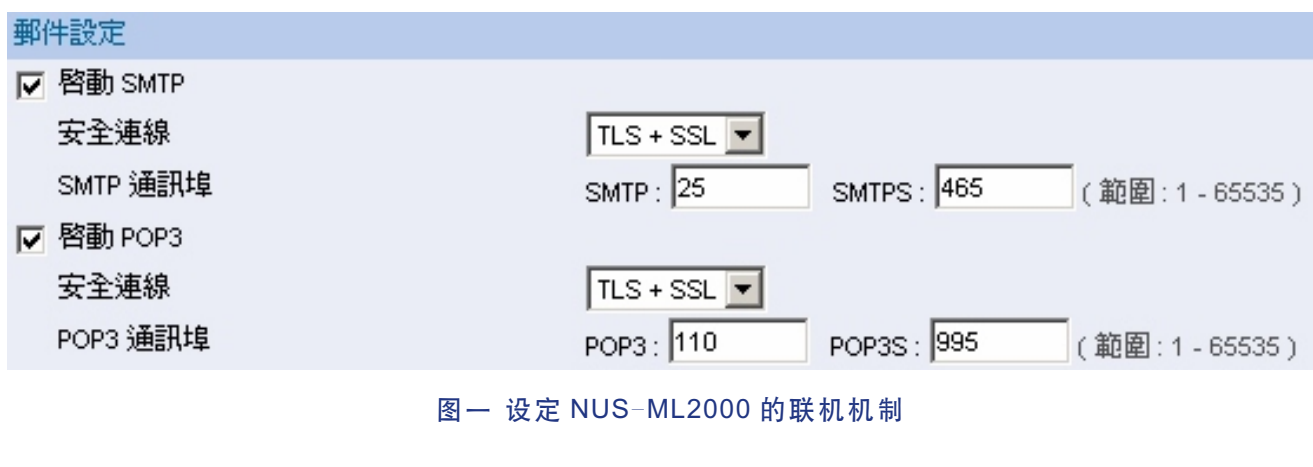

新 软 系 统 · 资 安 斗 士

**2**

3.收信软件必须启用 SSL 加密机制。

### **Outlook Express**

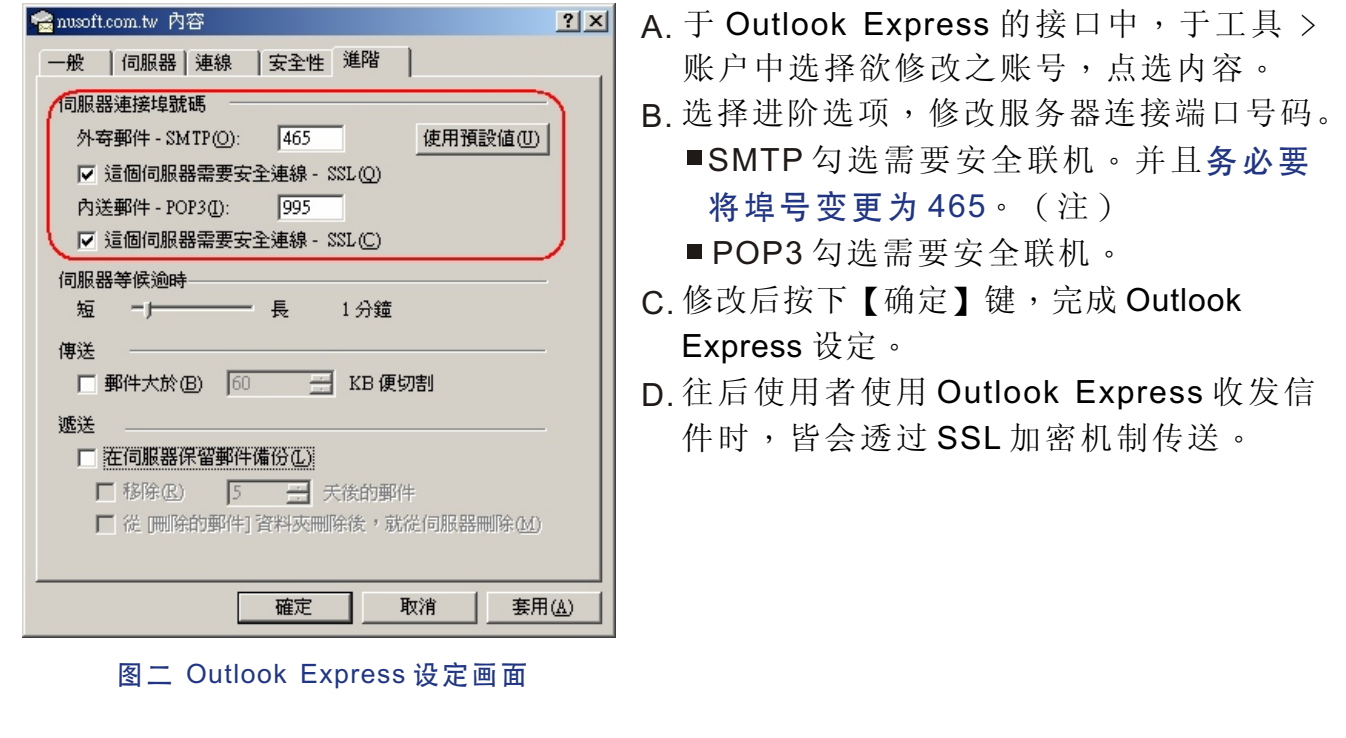

### **P** Outlook

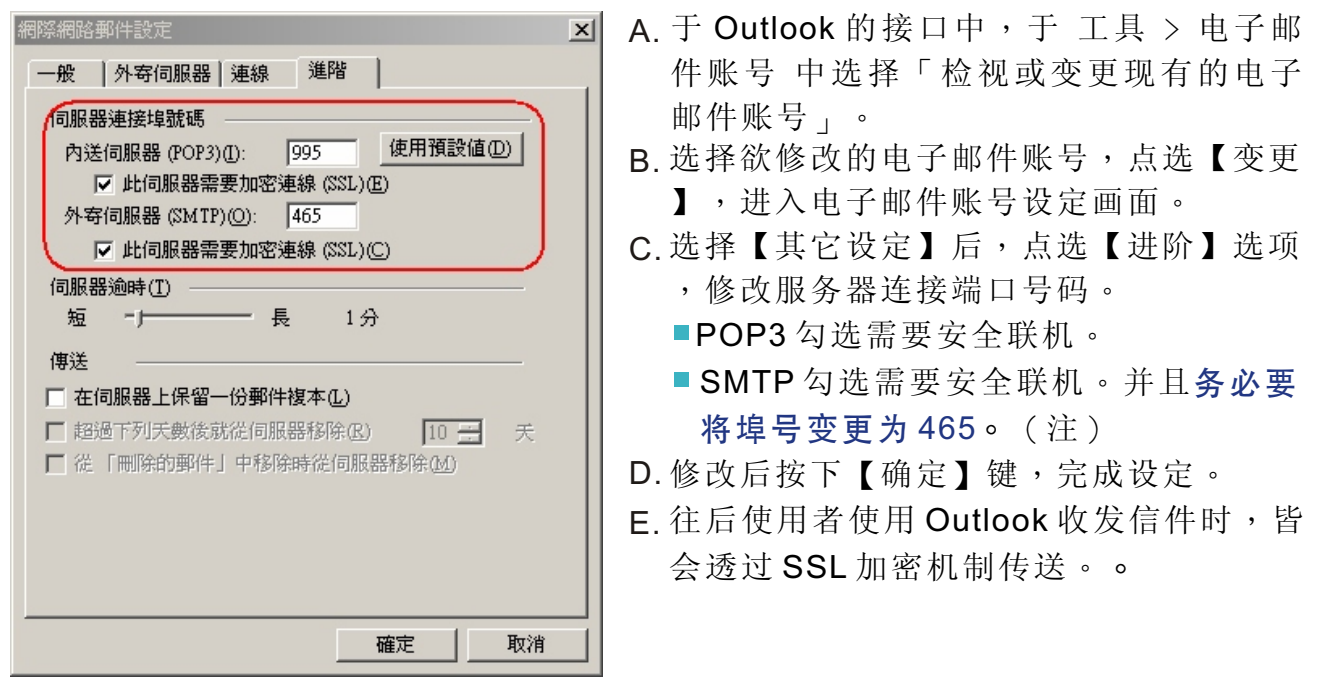

新 软 系 统 · 资 安 斗 士

圖三 Outlook 設定畫面

**Thunderbird** 

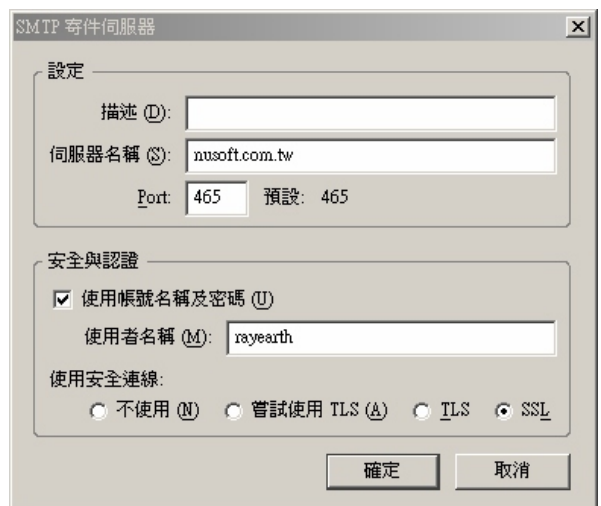

- A. 于 Thunderbird 的接 口 工 具 > 账 号 设 定,于左边清单中点选欲修改设定之电子 邮件「服务器设定」子选项。 B. POP 安全联机设定选用「SSL」。 C. 再于左边清单中点选「SMTP 账号服务器 D. 选择欲修改的电子邮件账号,点选【编辑  $\begin{bmatrix} 1 & 0 \\ 0 & 0 \end{bmatrix}$ 】。
- E. SMTP 安全联机设定选用「SSL」,并按 下【确定】键,完成设定。

圖四 Thunderbird 設定畫面

註:Outlook Express 与 Outlook 在设定安全联机时,如 SMTP 勾选 SSL 加密联机,而 连接埠号却延用预设的25,信件会以TLS加密方式传送。TLS仅会加密邮件的内 文 部 份 , 而 其 它 部 分 并 无 加 密 , 因 此 信 件 传 送 还 是 会 受 到 GFW 的 影 响 。 唯 有 SMTP 勾选SSL 加密联机且连接埠号变更为 465 时, 信件才会全程使用 SSL 加密 方式传送。

文 **■** 程智伟 rayearth@nusoft.com.tw

## 市场营销报导 - 行动邮件 Push Mail

可以想想看,一位需要长时间在外奔波的业务,他有多少时间可以好好坐在计算机 面前处理客户的信件?笔记型计算机又过于笨重,且无法随时找到可以上网的热点。 所幸近年来行动科技的进步,透过手机3G上网,无论是走在路上或是乘坐大众交通 工具,皆可随时随地收发信件,处理客户重要通知。

利用手机收发信件,可以及时处理重要事情,听起来是很不错。但是要知到,手机 要做到这项功能必须每隔一段时间就向邮件服务器查询是否有新信件。倘若手机查询 信件的频率短 (每隔5分钟询问一次) 将十分浪费手机电力与传输费用。如将手机查 询信件频率拉长(每隔一小时询问一次)或改为手动收取信件则容易延误处置重要信 件而错失商机。假如...信件能像"简讯"一样主动传送到手机里,不就可以轻松解 决这个令人头痛的问题?

NUS-ML2000 的 Push Mail 功能就是因应此商务需求而推出。它可将信件主动推送 到使用者的手机中,而不需要手机定时收取或是使用者手动收取信件,有效减少手机 电力消耗与上网联机费用。

与其它厂商所提供之 Push Mail 不同的是,当有信件传送至 NUS-ML2000 时, NUS-ML2000 内建的邮件安全系统会先行过滤垃圾邮件与病毒邮件。确保信件安全 无虞后,如信件符合使用者自行订定的 Push Mail 规则,NUS-ML2000 才会自动将信 件推送到使用者之手机。可有效避免 Push Mail 系统推送一些无关紧要之信件,甚至 是垃圾、病毒信件消耗手机电力与浪费上网联机费用。

如想使用 NUS-ML2000 所提供的 Push Mail 功能,有两个条件:

- ●使用者手机必须拥有上网之功能(透过WiFi、3G、GPRS...)。
- 手机必须支持 P-IMAP 功能。
- P-IMAP Push-IMAP 开放移动电子邮件标准,由Sony Ericsson、中国移动、 LG Electronics...厂商制定。

### *Sony Ericsson* K550i、K550im、K610i、K618i、K800i、K810i、W610i、W660i、W710i、 W850i、W880i、Z558i、Z610i、Z710i

#### *Nokia*

6110 Navigator、6290、6500、E50、E65、E90、N80、N81、N81(8GB)、 N95

目前確認有支持 P-IMAP 之手機

文 **●** 程智伟 rayearth@nusoft.com.tw

新 软 系 统 · 资 安 斗 士